## **Connecter et déconnecter**

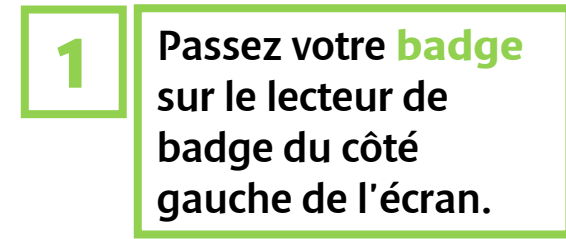

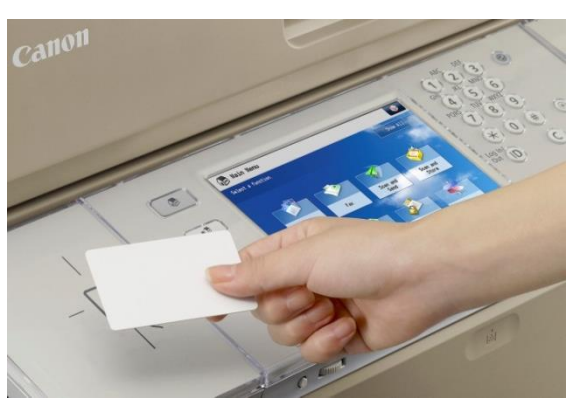

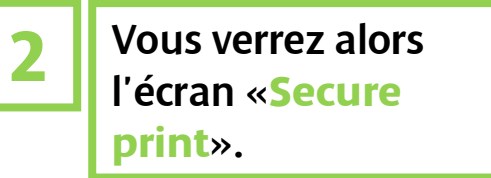

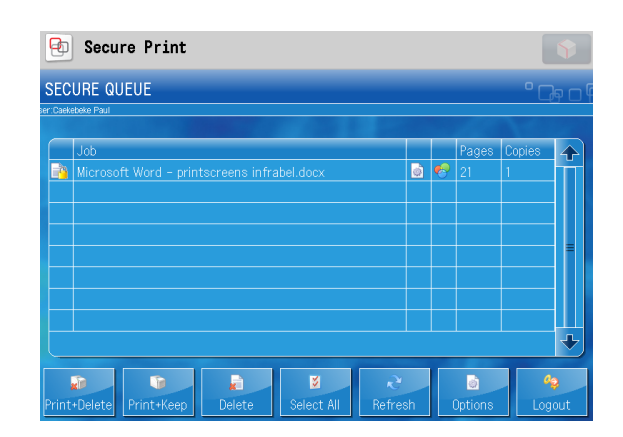

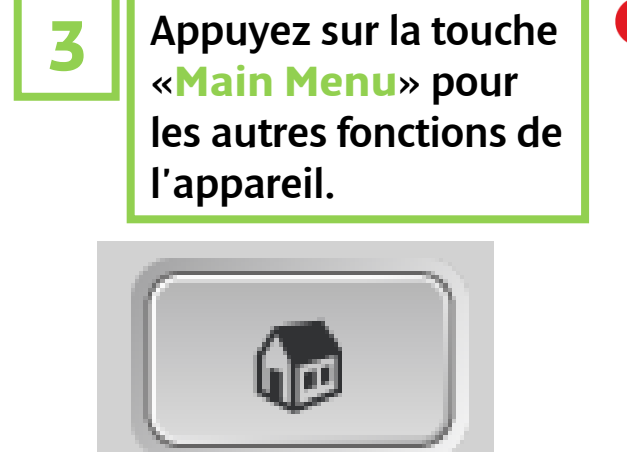

Secure Print

Fax

Scan and

## **Canon**

Vous pouvez vous déconnecter de 3 manières différentes:

Passez votre **badge** sur le lecteur de badge ; Appuyez sur le bouton «**Log out**» sur l'écran; Appuyez sur la touche «**ID**» sur le panneau de commande

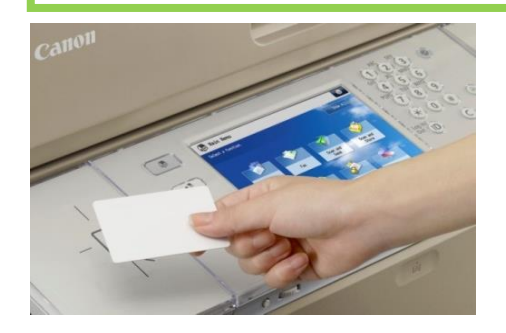

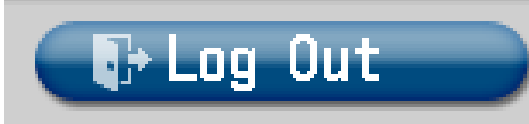

## Déconnecter | Connecter la première fois Passez votre **badge** Introduisez votre nom d'utilisateur et **1 2** sur le lecteur de votre mot de passe Windows . Puis badge du côté appuyez sur«**Login**». (En appuyant sur les champs blancs vous obtenez un gauche de l'écran. clavier sur l'écran tactile)Please enter your User Name and Password<br>and press the Login button (B) NMBS User Name Tap to open keyboard Password: Tap to open keyboard Login

Chaque fois que vous voulez utiliser l'appareil, vous devez vous connecter avec votre badge. Vous devez introduire votre nom d'utilisateur et votre mot de passe Windows qu'une seule fois, la première fois que vous passez votre badge sur le lecteur de badge.